# **The Family and Developmental Psychopathology Lab Manual**

# **Introduction:**

The Family and Developmental Psychopathology Lab (FDPL) is run under the direction of Dr. Jennifer Theule and includes a broad range of projects examining developmental psychopathology and interventions using meta-analyses.

# **I. Instructional Objectives for students participating in Family and Developmental Psychopathology Lab**

- To take part in opportunities to see how various forms of research are conducted
- To engage in research, following PRISMA procedures and guidelines
- To gain experience in various aspects of the research process
- To develop strong collaborative skills with other students and researchers
- When appropriate, to collaborate with lab members to disseminate research findings, either as poster presentations, or as published manuscripts (see authorship guidelines for lab work)

# **II. Roles and Lab Members**

- **Lab Director:** Dr. Theule
	- o Office: P255 Duff Roblin
	- o Office phone: (204) 474-7417
	- o Email: [Jen.Theule@umanitoba.ca](mailto:Jen.Theule@umanitoba.ca)

# **Clinical Graduate Students**

- $\circ$  Students completing an M.A./Ph.D. may be part of broad lab projects, or they may run their own projects in the lab. Lab members may assist with data collection for these students, with the director's explicit approval only.
- o Graduate students in their second year of Master's and beyond may supervise Honours students at the discretion of Dr. Theule
- o Graduate students are responsible for being knowledgeable about rules and procedures for writing a thesis. As such, please familiarize with the appropriate sections of the department manual:
	- [http://umanitoba.ca/faculties/arts/departments/psychology/media/D](http://umanitoba.ca/faculties/arts/departments/psychology/media/DeptMANUAL2010.pdf) [eptMANUAL2010.pdf](http://umanitoba.ca/faculties/arts/departments/psychology/media/DeptMANUAL2010.pdf)
		- o See, particularly, section 11
- o For the preparation of your thesis, you will need to follow the guidelines presented here: [http://umanitoba.ca/faculties/graduate\\_studies/thesis/guidelines.html](http://umanitoba.ca/faculties/graduate_studies/thesis/guidelines.html)

**\*It is in your interest to be familiar with all policies and procedures that apply to you. The graduate studies policy and procedure manual will be helpful for this purpose.**

**Student Research Assistants (R.A's)**

o Logging hours: If you have a paid position, you are expected to report to Dr. Theule about your actual work time, regardless of how the appointment is set up. Students are expected to honour their commitments to the lab, but if changes occur that may interfere with your appointment, please let lab director know ASAP.

# **Honours Students**

o Honours students may complete their thesis in the Family and Developmental Psychopathology Lab. Usually, honours projects are a small component of a larger ongoing project. As such, products created (other than the thesis) are the property of the lab and as such, consultation on authorship is required. **Further, anything arising from lab projects (conference presentations, talks, power points, posters, papers, etc.) must be approved by the Lab Director, as funding considerations may apply.**

# **Volunteers**

o Students may volunteer to collect data, enter data, and be part of dissemination (if appropriate). Volunteers are held to the same ethical and procedural expectations as other lab members.

# **Current Lab Members: Contact Information**

- o Sarah Germain *(Sarah.Germain@umanitoba.ca)*
- o Kylee Hurl *(umhurlk@cc.umanitoba.ca)*
- o Kristene Cheung *[\(Kristene.Cheung@umanitoba.ca\)](mailto:Kristene.Cheung@umanitoba.ca)*
- o Michelle Ward *(umward23@myumanitoba.ca)*
- o Janelle Lee *(jblee113@hotmail.com)*

# **III. Lab Space**

- **Keys**
	- o It is the student's responsibility to return keys to the Psychology General Office (P404) when you are done in our lab.
	- o Please go to the General Office for a key request form to fill out
	- o Bring the completed form to Dr. Theule to sign

# **Location**

- o The lab spaces are located in **P233 and P252 Duff Roblin**
- o Please be courteous of other lab members and only use the lab space and computers for research and lab related activities
- o CMA version 2.0 is on the main lab computer in P233

# **Filing/Organization**

- o Files are to be grouped by project
- o Meta-analysis projects are organized in the filing cabinets in the labs in the following order
	- Potential studies
	- $\blacksquare$  Eligible studies
	- $\blacksquare$  Excluded studies
- o Filing cabinet drawers are to be labeled accurately so all lab members are able to find the documents they need
	- **•** Drawers should be labeled with the following format
		- Study name  $-$  Type of Study
		- Example: ADHD attachment Eligible studies
- o Each potential article should be placed in a file folder labeled with the study number, the authors, and the year in the following format:
	- Study #. Author, A. & Author, B. (Year).
	- Example: 358. Morawska, A. & Sanders, M. (2007)
- o Each file folder should be placed in a hanging file
- o File folders should be
	- 1: Grouped by potential study/eligible study/excluded study
	- 2: Organized in the order of the study number within the group

# **Lab Conduct**

- o Lab members are expected to interact with other members in a professional and collaborative manner. Projects in our labs are built for team research. If you are an unable to work in teams, or more concerned about your own accomplishments than lab goals, you are unlikely to be a good fit for this lab. We would recommend that you find another placement if this style does not fit you well.
- o Lab members are expected to conduct themselves according to the CPA code of Ethics. It is the student's responsibility to ensure they are familiar with this code: [http://www.cpa.ca/cpasite/userfiles/Documents/Canadian%20Code%20of%20Ethics](http://www.cpa.ca/cpasite/userfiles/Documents/Canadian%20Code%20of%20Ethics%20for%20Psycho.pdf) [%20for%20Psycho.pdf](http://www.cpa.ca/cpasite/userfiles/Documents/Canadian%20Code%20of%20Ethics%20for%20Psycho.pdf)

# **IV. Lab Meetings**

- Lab meetings are held biweekly for approximately an hour
- Most supervision takes place at the lab meetings
- Activities include
	- o Presentations
	- o Readings
	- o Learning about meta-analyses
- Students are expected to:
	- o Attend biweekly lab meetings
	- o Come prepared to lab meetings

# **V. Dropbox** (Dropbox.com)

- **Dropbox Folders**
	- o A new shared dropbox folder should be created for each project
	- o Invite all individuals involved in the project to share the folder
- Some individuals use different email addresses for their dropbox account. Make sure you double check with them that you are sending the invitation to the right account.
- Go onto the dropbox.com website under the 'Shared folder options' to double-check that your invitations have been sent and accepted.
- o Note: If you want Dr. Theule to review a document, please email it to her
	- It is not always possible to check every document that has been added/updated in the dropbox folders

# **General Dropbox etiquette**

- o Please do not delete or move files
	- If you want to use a file, please copy and paste it into your own personal dropbox folder or onto your computer
- o Please do not leave files open on your computer for long periods
	- This increase the chances it will be edited by more than one person at the same time
	- It is hard to keep track of the most updated version of the file
	- If you are unsure, please save the file with a new name *or* copy and paste it onto your own computer
- o Please unlink your dropbox account from your computer before linking your dropbox account to a new computer

# **VI. Meta-analysis Procedures**

- **Meta-analysis Documents** 
	- o Eligibility criteria
	- o Coding manuals
	- o Coding forms
	- o CMA files
	- o Tracking files
		- Example: [https://www.dropbox.com/s/ncc5vl31ntg63xx/Tracking%20File%20Templa](https://www.dropbox.com/s/ncc5vl31ntg63xx/Tracking%20File%20Template.xls) [te.xls](https://www.dropbox.com/s/ncc5vl31ntg63xx/Tracking%20File%20Template.xls)
	- o Second coder reliability
		- Example: [https://www.dropbox.com/s/c13htte4e73vqrs/Coder%20reliability%20Tem](https://www.dropbox.com/s/c13htte4e73vqrs/Coder%20reliability%20Template.xlsx) [plate.xlsx](https://www.dropbox.com/s/c13htte4e73vqrs/Coder%20reliability%20Template.xlsx)
	- o Our lab follows the PRIMSA guidelines
		- See: http://www.prisma-statement.org/statement.htm
		- Please familiarize yourself with the PRISMA statement
- [http://www.plosmedicine.org/article/fetchObject.action?uri=info%](http://www.plosmedicine.org/article/fetchObject.action?uri=info%3Adoi%2F10.1371%2Fjournal.pmed.1000097&representation=PDF) [3Adoi%2F10.1371%2Fjournal.pmed.1000097&representation=PD](http://www.plosmedicine.org/article/fetchObject.action?uri=info%3Adoi%2F10.1371%2Fjournal.pmed.1000097&representation=PDF) [F](http://www.plosmedicine.org/article/fetchObject.action?uri=info%3Adoi%2F10.1371%2Fjournal.pmed.1000097&representation=PDF)
- The following documents must be completed
	- **PRISMA checklist**

o Available in Word document and PDF formats [http://www.prisma-statement.org/2.1.1%20-](http://www.prisma-statement.org/2.1.1%20-%20PRISMA%202009%20Checklist.doc) [%20PRISMA%202009%20Checklist.doc](http://www.prisma-statement.org/2.1.1%20-%20PRISMA%202009%20Checklist.doc)

http://www.prisma-statement.org/2.1.2%20- %20PRISMA%202009%20Checklist.pdf

# **PRISMA flowchart**

o Available in Word document and PDF formats [http://www.prisma-statement.org/2.1.4%20-](http://www.prisma-statement.org/2.1.4%20-%20PRISMA%20Flow%202009%20Diagram.pdf) [%20PRISMA%20Flow%202009%20Diagram.pdf](http://www.prisma-statement.org/2.1.4%20-%20PRISMA%20Flow%202009%20Diagram.pdf) [http://www.prisma-statement.org/2.1.3%20-](http://www.prisma-statement.org/2.1.3%20-%20PRISMA%202009%20Flow%20Diagram.doc) [%20PRISMA%202009%20Flow%20Diagram.doc](http://www.prisma-statement.org/2.1.3%20-%20PRISMA%202009%20Flow%20Diagram.doc)

# **How to order from Document Delivery**

- o Some documents/articles may not be available online or through the UofM libraries. When this happens, you can order these documents through a free UofM service called Document Delivery.
	- You must be a registered UofM student/staff to use this service
- o First time user?
	- Goto:<http://umanitoba.ca/libraries/services/docdel.html>
	- Register for document delivery services
- o Already registered?
	- Goto: http://relais.lib.umanitoba.ca:8080/access/loginpMWU.jsp
	- Select Function: Request Article
	- Fill in as much information as possible in the form
		- The more information you provide, the quicker your request can be processed
	- Within a day to a few months, you will receive an email
		- With a link to an electronic/scanned copy of the document *or*
		- A pickup notification (All document delivery can be picked up at the Dafoe Library)
			- *or*
		- A notification that your request cannot be filled
- o Alternatives to Document Delivery
	- Google
	- For dissertations, you can sometimes access the files through the home university website
- Ask other lab members: If you are looking for a document that is in the same area as research that has been conducted in the lab, it is possible that someone may already have a copy of it
	- This is one of the reasons why it is advantageous to be aware of other research projects being conducted in the lab
	- When requesting an article from other lab members, please refer to the article using the full citation (name of journal, issue number, volume number, page numbers, etc.)

# **How to conduct Backward/Forward Reference Searches**

- **1.** *Backward References*: Studies referenced by a particular article
- **2.** *Forward References:* Other articles that have cited a particular article

### **3. Backward and Forward Referencing procedure for meta-analyses**

- a. Use the corresponding dropbox shared folder for the particular meta-analysis you are working on
- b. Please note the following coding method used for the articles
	- i. **Bolded**: Check backward and forward referencing for this article
	- ii. **Bolded:** Backward and forward referencing has been completed
	- iii. Not bolded: Backward and forward referencing for this article does not need to be completed at this time, please skip this article

#### **4. How to conduct a backward reference search**

- a. There are two ways to conduct a backward reference search
	- i. Electronically
	- ii. Manually
- b. Attempt the electronic method first
	- i. It is easier and quicker than the manual method
	- ii. Note: Not all articles can be referenced electronically

#### **5. How to conduct an electronic backward reference search**

- a. Goto:<http://umanitoba.ca/libraries/>
- b. Under the '**Find**' tab, click **Databases A-Z**
	- i. Note: If you are using internet off-campus you must sign into your UofM library account in order to have full access to the databases

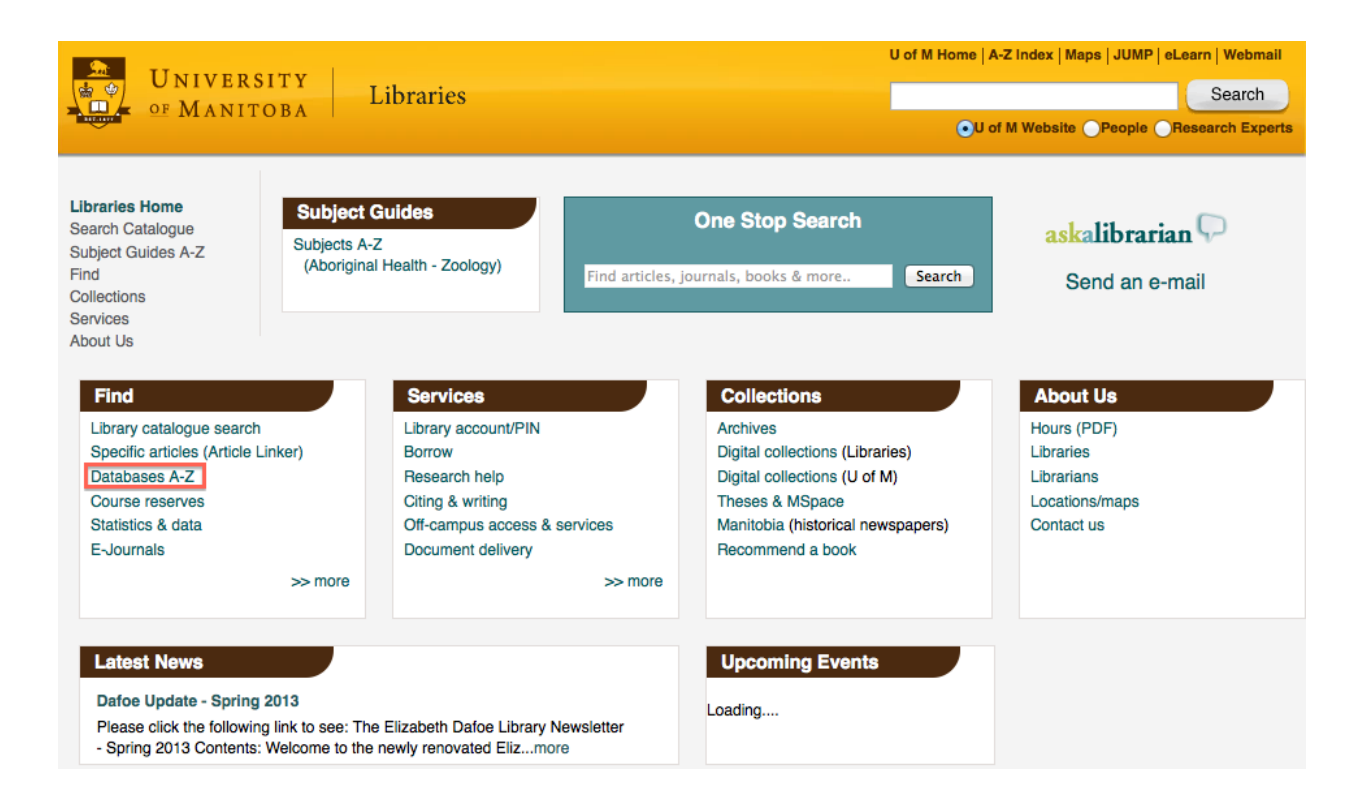

- c. You will use a different database depending on the article you are referencing
- d. Once on the database website, search for the title of the article you are referencing
	- i. Example: A Brief Sleep Intervention Improves Outcomes in the School Entry Year: A Randomized Controlled Trial

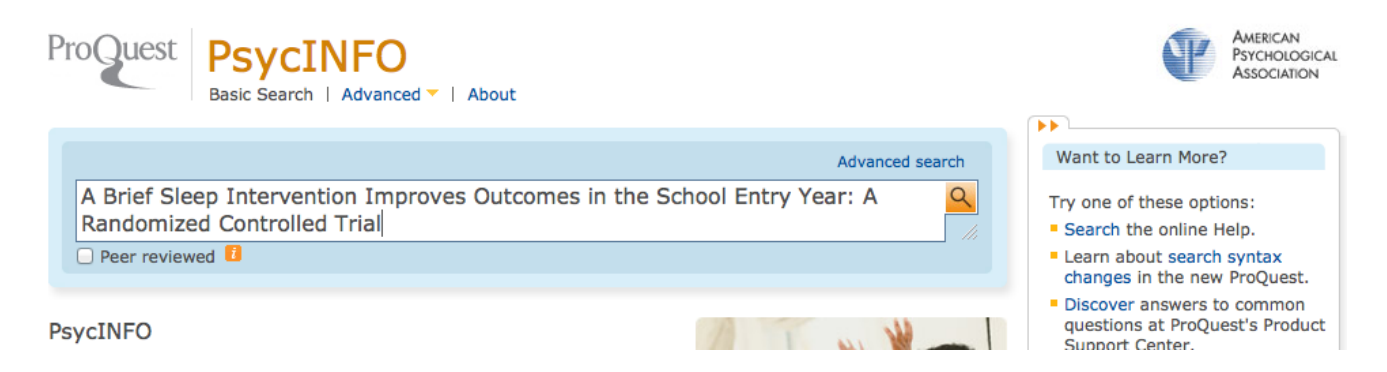

- e. Find the right article
	- i. Make sure the authors and publication date are correct
	- ii. Sometimes there are multiple publications with the same/similar name
- f. Click the **References** button underneath the article

# i. Note: If there is no **Reference** button for a particular article, then the

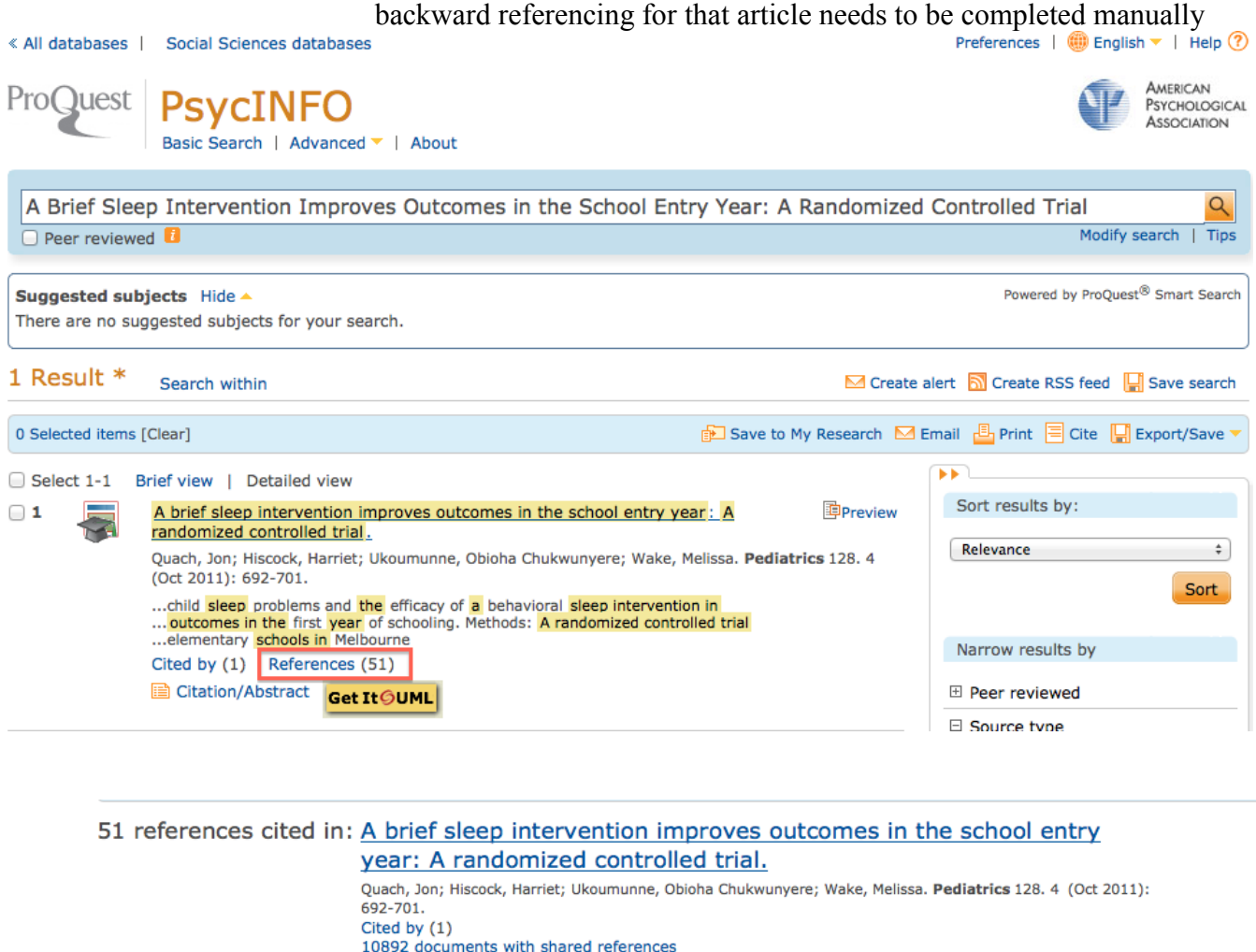

**I**Preview 1. Outcomes of a universal shared reading intervention by 2 years of age: The Let's Read trial. Goldfeld, Sharon; Napiza, Natasha; Quach, Jon; Reilly, Sheena; Ukoumunne, Obioha C.; et al. Pediatrics 127. 3 (Mar 2011): 445-453. Cited by (2) References (45) Citation/Abstract Get ItOUML

2. CONSORT 2010 statement: Updated guidelines for reporting parallel group randomised trials Schulz, Kenneth; Altman, Douglas; Moher, David. Journal of Pharmacology and Pharmacotherapeutics 1. 2 (Jul 2010): 100-107. **■ Citation** Get It OUML

g. Screen the articles based on the title

Formats: Citation/Abstract Get It GUML

- i. Please see the **Eligibility Criteria** document for the particular metaanalysis you are working on
- ii. If the title has nothing to do with the eligibility criteria, move onto the next article
- iii. If the article seems eligible based on the title *or* if you are not sure if it is eligible or not
	- 1. Check the Tracking File to see if we already have the article

2. If we do not have it already, read the abstract

#### h. Screen the article based on the abstract

- i. Please see the **Eligibility Criteria** document for the particular metaanalysis you are working on
- ii. If the article seems eligible based on the abstract
	- 1. Save a PDF copy of the article and name it using the following format
		- a. Author & Author. (Year). OR
		- b. Author et al. (Year).
	- 2. Copy the citation of the article and paste it underneath the 'Backward Reference' bullet under the article you are currently referencing

#### **6. How to conduct a manual backward reference search**

- a. Login to your dropbox account
	- i. Click on the meta-analysis shared folder you are working on
	- ii. Click on the **Eligible Studies** folder
		- 1. Find the article you are backward referencing
			- a. If the article you are looking for is not in this folder, please let the RA know and email him/her with the title of the article. He/she will provide you with a hardcopy of this article to conduct the backward reference
- b. Scroll through the article to the 'References' section

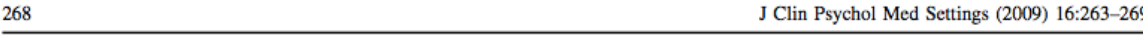

**References** 

particularly important, as home behaviors were the primary focus of intervention, not school behaviors.

Additionally, this intervention was successful in a busy outpatient clinic in a children's hospital with trainees (postdoctoral fellows and predoctoral interns) as therapists and a licensed psychologist providing live supervision/ consultation. Thus, it was cost-effective and served an important role in the training program. One eventual goal is to export the intervention to community mental health practitioners in order to ensure that research based approaches reach a greater number of families (see Schoenwald, Kelleher, & Weisz, 2008 for discussion). This move may further reduce possible barriers related to attrition. For

#### Barkley, R. A., & Benton, C. M. (1998). Your defiant child. New York: Guilford Press.

- Briggs-Gowan, M. J., Carter, A. S., Bosson-Heenan, J., Guyer, A. E., & Horwitz, (2006). Are infant-toddler social-emotional and behavioral problems transient? Journal of the American Academy of Child and Adolescent Psychiatry, 45, 849-858. doi: 10.1097/01.chi.0000220849.48650.59.
- Demmler, J. (1998). Utilization of specialty mental health organizations by older adults: US national profile. Psychiatric Services (Washington, D.C.), 49, 1079-1081.
- Durlak, J. A., & Wells, A. M. (1997). Primary prevention mental health programs for children and adolescents: A meta-analytic review. American Journal of Community Psychology, 25, 115-152.
- c. Screen the articles based on the title
	- i. If the article seems eligible based on the title *or* if you are not sure if it is eligible or not, read the abstract by searching for the article on Google Scholar *(See 6a-c)*
- d. Screen the article based on the abstract
	- i. If the article seems eligible based on the abstract
		- 1. Save a PDF copy of the article and name it using the following format
			- a. Author & Author. (Year). OR
			- b. Author et al. (Year).
		- 2. Copy the citation of the article and paste it underneath the 'Forward Reference' bullet under the article you are currently referencing
- e. Once you have completed the electronic/manual backward referencing
	- i. Save all PDFs into a folder labeled after the article you are referencing

#### **7. How to conduct a forward reference search**

- a. Goto:<http://umanitoba.ca/libraries/>
- b. Under the '**Find**' tab, click **Databases A-Z**

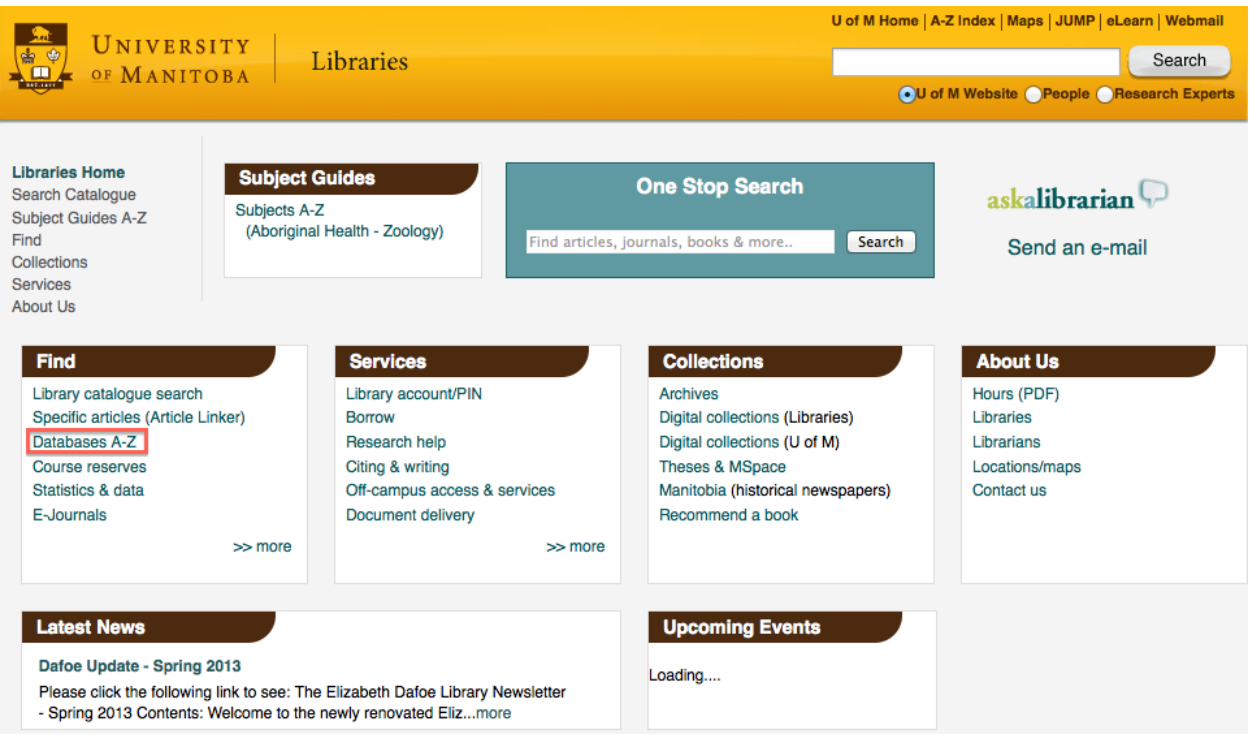

- c. Click onto **Google Scholar** 
	- i. Note: If you are using internet off-campus you must sign into your UofM library account in order to have full access to Google Scholar

![](_page_10_Picture_67.jpeg)

- forward referencing for that article is complete
- ii. Most thesis and dissertations are not cited by other authors
- iii. If you are not sure, please email the RA

![](_page_10_Picture_68.jpeg)

![](_page_11_Picture_113.jpeg)

- g. Screen the articles based on the title
	- i. If the article seems eligible based on the title *or* if you are not sure if it is eligible or not, read the abstract
- h. Screen the article based on the abstract
	- i. Please see the **Eligibility Criteria** sheet for the complete set of inclusion criteria
	- ii. If the article seems eligible based on the abstract
		- 1. Save a PDF copy of the article and name it using the following format
			- a. Author, A., & Author, B. (Year). OR
			- b. Author et al. (Year).
		- 2. Copy the citation of the article and paste it underneath the 'Forward Reference' bullet under the article you are currently referencing
- i. Once you have completed the forward referencing, save all PDFs into a folder labeled after the article you are referencing
	- i. Note: You may combine the articles found from both the backward and forward referencing of the same article into one folder
- j. Note: It is advantageous to start with the oldest studies then work your way to the more recent publications.
	- i. Older studies are often cited more often than more recent studies

# **VII. Family and Developmental Psychopathology Lab Policies**

# **Ownership of Data**

- $\circ$  Any project designed by FDPL director belongs to the lab. Students may be given data to work with for courses or program requirements, or to enable travel/presentation at conferences, however, the projects in our lab take many years to conceptualize and it is not always clear how much time has gone into the project prior to student.
- o Student designed projects may have different arrangements, however, this agreement should be explicitly discussed with director.

# **Publications and Authorship**

- o Logos & Acknowledgements
	- Any posters/PowerPoint presentations produced with FDPL data should present the U of M logo. If our work has been funded, even if the student is not directly funded, the funding agency's Logo must also appear.
	- Likewise, any publications (including your thesis) arising must also acknowledge:
		- The University
		- The Lab
		- The funders
		- Students assisting with data collection.
		- Advocacy groups assisting with recruiting

\*if working with a clinical group, it is good practice to thank the participants (generally) in any documents or dissemination activities.

# **VIII. Requesting Reference Letters**

- Dr. Theule is always happy to do them, but please note the following:
	- o Always provide her with at least two weeks' notice
	- o Please tell her the due date
	- o It's generally best to send her a copy of the application you're submitting as well (your proposal or statement, etc.)
	- o Please also send her copies of the following around the same time
		- Unofficial web transcripts
		- **Updated CV**
	- o Be sure to fill in as much of the application as possible yourself
		- E.g., your own name, address, proposal title
		- If you can't fill those details in please make sure she has them by sending her the application
	- o If you need a paper reference
		- Please let her know about the restrictions and rules
			- E.g., Page limits, letterhead, sign across flap

### **IX. Scholarships and Awards**

- Here is a list of links for various scholarships and awards. Please note that eligibility criteria varies across the awards
- 1. Faculty of Graduate Studies Awards Database <http://webapps.cc.umanitoba.ca/gradawards/>
- 2. Faculty of Arts <http://umanitoba.ca/faculties/arts/awards/2657.html>
- 3. University of Manitoba Graduate Students' Association (UMGSA) <http://www.umgsa.org/our-services/umgsa-awards/>
- 4. Canadian Psychological Association (CPA) <http://www.cpa.ca/students/resources/studentawards/>
- 5. American Psychological Association (APA) <http://www.apa.org/about/awards/index.aspx>
- 6. Association of Universities and Colleges of Canada https://juno.aucc.ca/wes/hes.aspx?pg=974
- 7. Scholarships Canada <http://www.scholarshipscanada.com/search/featured.asp>
- 8. Student Awards <http://www.studentawards.com/>
- 9. Department of Psychology PURE Award (Undergraduate) <http://umanitoba.ca/faculties/arts/departments/psychology/about/ugresearch.html>
- 10. Travel Grants
	- a. Department of Psychology
		- i. Maximum amount awarded: \$100 [http://umanitoba.ca/faculties/arts/departments/psychology/media/Graduate\\_Stude](http://umanitoba.ca/faculties/arts/departments/psychology/media/Graduate_Student_Funding_Request.pdf) nt Funding Request.pdf
	- b. Faculty of Arts

i. Maximum amount awarded: \$350 <http://umanitoba.ca/faculties/arts/awards/3006.html>

- c. Faculty of Arts Endowment Fund
	- i. Maximum amount awarded: \$750 (Canada)

ii. Maximum amount awarded: \$1500 (International) [http://umanitoba.ca/faculties/arts/media/endowment\\_info2008.pdf](https://owa.ad.umanitoba.ca/owa/redir.aspx?C=7DwwIvs3ckud6ORUjgl9po-RwjFZqdAIs9NN4eNBqwBIyUq25ajST34LkcTqK0_az10adO3bal0.&URL=http%3a%2f%2fumanitoba.ca%2ffaculties%2farts%2fmedia%2fendowment_info2008.pdf) [http://umanitoba.ca/faculties/arts/awards/2921.html](https://owa.ad.umanitoba.ca/owa/redir.aspx?C=7DwwIvs3ckud6ORUjgl9po-RwjFZqdAIs9NN4eNBqwBIyUq25ajST34LkcTqK0_az10adO3bal0.&URL=http%3a%2f%2fumanitoba.ca%2ffaculties%2farts%2fawards%2f2921.html)

- d. Faculty of Graduate Studies
	- i. Maximum amount awarded: \$750 (North America)
	- ii. Maximum amount awarded: \$1000 (International) [http://umanitoba.ca/faculties/graduate\\_studies/media/FGS\\_Travel\\_App.pdf](https://owa.ad.umanitoba.ca/owa/redir.aspx?C=7DwwIvs3ckud6ORUjgl9po-RwjFZqdAIs9NN4eNBqwBIyUq25ajST34LkcTqK0_az10adO3bal0.&URL=http%3a%2f%2fumanitoba.ca%2ffaculties%2fgraduate_studies%2fmedia%2fFGS_Travel_App.pdf)
- e. Faculty of Graduate Studies Support to attend SSHRC conference [http://www.umanitoba.ca/faculties/graduate\\_studies/media/congress.pdf](http://www.umanitoba.ca/faculties/graduate_studies/media/congress.pdf)
- f. University of Manitoba Graduate Students' Association (UMGSA) i. Maximum amount awarded: \$750 <http://www.umgsa.org/our-services/conference-grant-application/>
- g. In addition, watch conference announcements for student bursaries
	- i. You often have to check that you are applying, somewhere in the conference registrations.

# **X. Conferences**

- Here is a list of peer reviewed conferences in North America that are most relevant to the type of research topics covered in our lab
- Please note the Society of Psychotherapy Research Conference is an international conference and may not be held in North America
	- o **Society for Research in Child Development (SRCD)** <http://www.srcd.org/>
	- o **National Association of School Psychologists (NASP)** <http://www.nasponline.org/>
	- o **Infant Mental Health Promotion (IMHP)** <http://www.imhpromotion.ca/>
	- o **Society for Emotion and Attachment Studies (SEAS)**  <http://www.seasinternational.org/events.html>
	- o **International School Psychology Association (ISPA)**  http://www.ispaweb.org/conferences/
	- o **Canadian Psychological Association (CPA)** <http://www.cpa.ca/convention>
	- o **American Psychological Association (APA)** <http://www.apa.org/convention/>
	- o **Association for Psychological Science (APS)**  [www.psychologicalscience.org/index.php/convention](http://www.psychologicalscience.org/index.php/convention)
	- o **Society for Psychotherapy Research** http://www.psychotherapyresearch.org/cde.cfm?event=340218
	- o Here is a link to an additional list of child psychology conferences: http://www.researchraven.com/conferences/category/child-psychology.aspx

# **XI. Memberships in Professional Associations**

- Here is a list of professional psychological associations that offer student membership and student affiliate status
	- o **Manitoba Psychological Association (MPS)** http://mps.ca/
	- o **Canadian Psychological Association (CPA)** <http://www.cpa.ca/membership/>

# **XII. Additional Information**

- So, you're doing research...
	- o What do you really need to know?
		- $\blacksquare$  How to do a lit search using the U of M library (tutorials provided at library)
		- Always use the most current issue of the APA style guide
		- When posing your research questions, you may use the PICO Statement format to help you target important aspects.

See[:http://learntech.physiol.ox.ac.uk/cochrane\\_tutorial/cochlibd0e187.php](http://learntech.physiol.ox.ac.uk/cochrane_tutorial/cochlibd0e187.php)

- From a lay perspective, if you can answer the following questions, you are in a good place to begin your research proposal
	- 1. What do you want to know?
	- 2. Why is it important?
	- 3. How are you going to find out  $(\#1)$
	- 4. So what?! What will the impact of your work be?
		- a. What might come from it?
- **Emergency Contacts**
	- o In case of emergency, contact building staff during operating hours.
	- o Campus Emergencies Line:
	- o Dr. Theule will provide her cell number to lead students who may be working on campus outside of regular operating hours. Please ensure you have this information prior to booking time on campus outside of regular hours.